## If you are having issues hearing audio in the event, please check your browser access to your Audio

1. To enable access to audio in the meeting, click on the phone icon on the screen

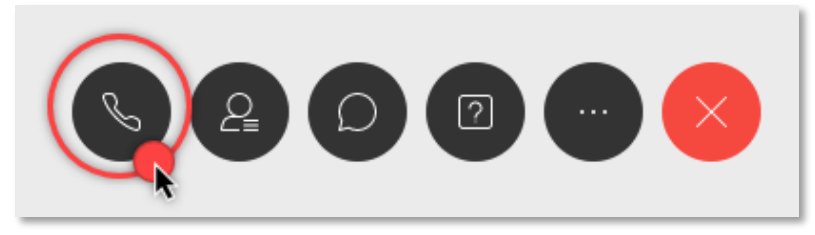

2. On the pop-up window, hover over the option "Use computer for audio" and click "Connect"

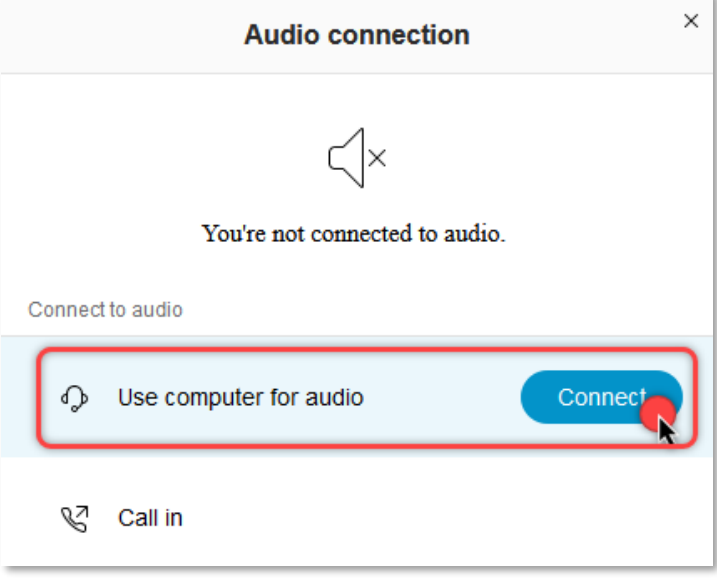

3. On the top of your browser, find the prompt to allow access to microphone and speaker. Click on "**Allow**".

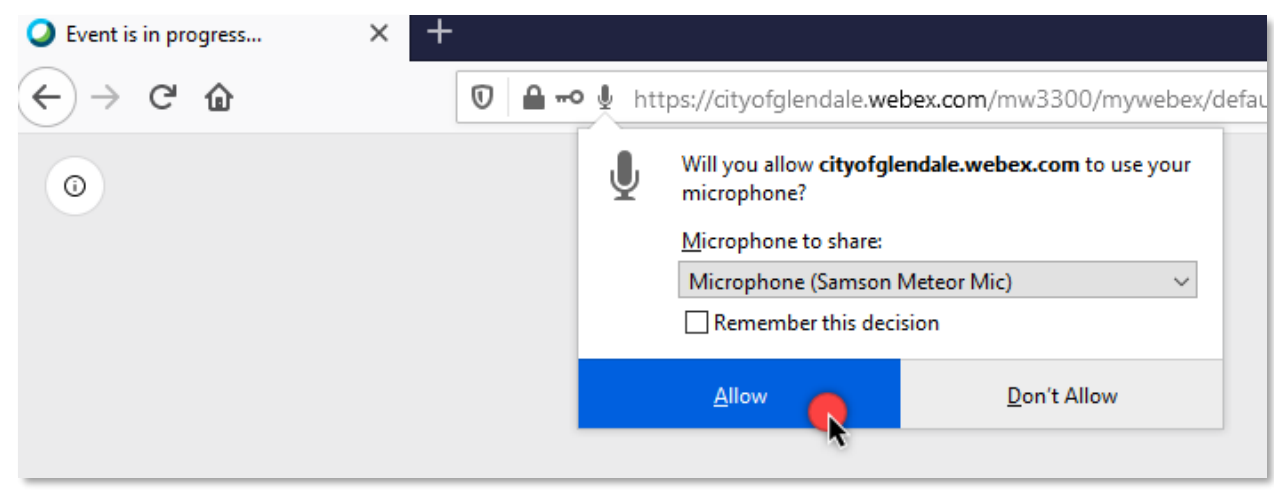

4. You will now hear the presenters speak!